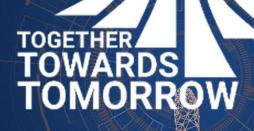

# MANAGING CATALOGUES ON THE COUPA SUPPLIER PORTAL

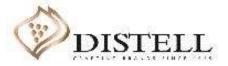

### Course Outline

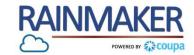

#### Description

This course explains the process of creating and managing a catalogue on the Coupa Supplier Portal.

#### Objectives

After completing this course, you will be able to:

- 1. Access the catalogue page.
- 2. Create a catalogue.
- 3. Load a catalogue from an existing file.
- 4. Understand the different catalogue statuses.

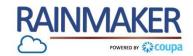

To view and manage your catalogues, login to the CSP and follow the steps below:

#### Navigation:

 Once you have logged into the CSP navigate to 'Catalogues' tab to view and manage your catalogues.

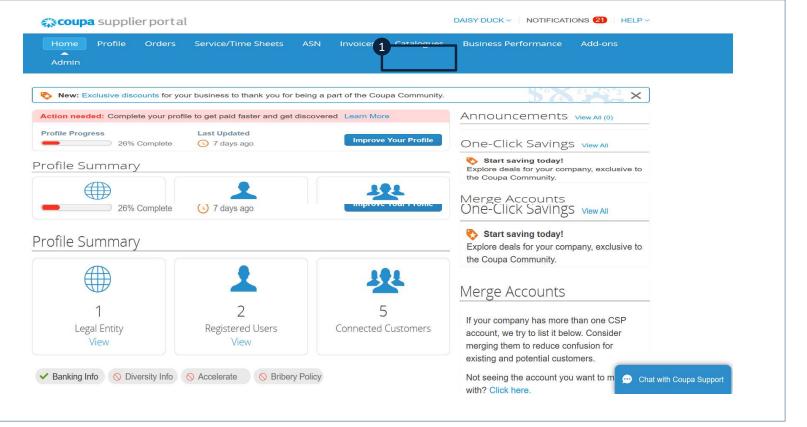

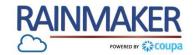

4

| Navigation:                                                                                                    | Coupa supplier portal DAISY DUCK V NOTIFICATIONS 21 HELP V                                                                                                    |  |
|----------------------------------------------------------------------------------------------------|----------------------------------------------------------------------------------------------------|--|
| 2 Click on 'Create' to create a catalogue.                                                                                                    | Home Profile Orders Service/Time Sheets ASN Invoices Catalogues Business Performance Add-ons<br>Admin                                                                                                    |  |
| 3 Populate the 'Catalogue Name'.                                                                                                    | Select Customer       Distell - SIC Supplier         Configure Punchout                                                                                                    |  |
| Add the 'Start date' for when<br>the catalogue price will become<br>effective and the 'Expiry date'<br>for when the catalogue prices<br>will expire. | Catalogues<br>Create Export to  View All  Advanced Search Catalogue Name Created Date  Submitted Date Start Date Expiry Date Status Unanswered Comments Error Actions<br>Select Customer Distell - SIC Supplier Catalogue Name Created Date  Distell - SIC Supplier Catalogue Name Created Date  Catalogue Name Created Date  Catalogue Name Crea |  |
| Select the correct ' <b>Currency</b> ' from the drop down list.                                                                                      | SIC Supplier Catalog 1 Edit Back                                                                                                    |  |
|                                                                                                    | Customer Distell     * Catalogue Name SIC Supplier Catalog 1      Status Draft                                                                                                    |  |
|                                                                                                    | 4       Start Date       yyyy/mm/dd iiii)       date when catalogue prices become effective         Expiry Date       yyyy/mm/dd iiii)       date when catalogue prices become expired                                                                                                    |  |
|                                                                                                    | 5 Currency ZAR ~                                                                                                    |  |

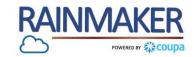

5

| avigation:                                                         | Items Ir | ncluded in Catalog     | gue                      |       |              |          |                      |         |
|--------------------------------------------------------------------|----------|------------------------|--------------------------|-------|--------------|----------|----------------------|---------|
| To load catalogues from an excel file click 'load from file'.      | Create   | E Load from file       | Export to 🗸              |       | View All     |          | - Advanced Sear      | ch 🔎    |
|                                                                    | Name     | Part Number            | Status Change            | Price | Price Change | Currency | Other Fields Changed | Actions |
| Select the correct <b>'Item type'</b> from the drop down list.     | Cata     | logue Ite              | <b>m</b> Create          |       |              |          |                      |         |
| Populate the 'Name' of the catalogue item.                         | 0-       |                        |                          |       |              |          |                      |         |
|                                                                    | Ĭ        | Item Type              | tem                      |       | ~            |          | -                    |         |
| Add a 'Description' of the catalogue item                          | 3        | * Name                 |                          |       |              |          | 0.                   |         |
| Select the 'Unit of measure' from the drop down list.              |          | * Description          |                          |       |              | 6        |                      | Browse  |
| Click on ' <b>Browse</b> ' to add a picture of the catalogue item. | 5        | Init of Measure        | 6 mass of total solution |       | ~            |          |                      |         |
|                                                                    |          | Purchasable            |                          |       |              |          |                      |         |
|                                                                    | Manu     | Ifacturer Name         |                          |       |              |          |                      |         |
|                                                                    | Mar      | nufacturer Part Number |                          |       |              |          |                      |         |

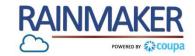

| A pulsate the <i>c</i> and upue the <i>P</i> fire of the fire from the drop down list. Click 'save' to save the item:                                                                                                    | _   |                                   |                       |               |             |
|----------------------------------------------------------------------------------------------------|-----|-----------------------------------|-----------------------|---------------|-------------|
| Supplier term Attributes          Supplier term Attributes         Populate the 'Part number' of the catalogue items.         Populate the 'Price' of the catalogue items.         Select the 'Currency' of the item from the drop down list.         Dick: Save' to save the item.                                                                                                    | Na  | vigation:                         |                       |               |             |
| 8 Populate the 'Part number' of the catalogue items. 9 Populate the 'Price' of the catalogue items. 10 Select the 'Currency' of the item from the drop down list. 11 Click 'Save' to save the item. 12 Click 'Save' to save the item.                                                                                                    | INA | vigation.                         |                       |               |             |
| <ul> <li>8 Populate the 'Part number' of the catalogue item.</li> <li>9 Populate the 'Price' of the catalogue items.</li> <li>9 Select the 'Currency' of the item from the drop down list.</li> <li>10 Select the 'Currency' of the item.</li> <li>11 Click 'Save' to save the item.</li> </ul>                                                                                                    |     |                                   | Supplier Item A       | Attributes    |             |
| <ul> <li>The catalogue item.</li> <li>Populate the 'Price' of the catalogue items.</li> <li>Select the 'Currency' of the item from the drop down list.</li> <li>Click 'Save' to save the item.</li> </ul>                                                                                                    |     |                                   | Part Number           |               |             |
| <ul> <li>Populate the 'Price' of the catalogue items.</li> <li>Select the 'Currency' of the item from the drop down list.</li> <li>Click 'Save' to save the item.</li> </ul> Click 'Save' to save the item.                                                                                                    | 8   |                                   | A liary Part Number   |               |             |
| <ul> <li>Populate the 'Price' of the catalogue items.</li> <li>Select the 'Currency' of the item from the drop down list.</li> <li>Click 'Save' to save the item.</li> </ul> In Click 'Save' to save the item. Cancel Carve                                                                                                    | Ť   | the catalogue item.               | Manufacturer          |               |             |
| <ul> <li>Populate the 'Price' of the catalogue items.</li> <li>Select the 'Currency' of the item from the drop down list.</li> <li>Click 'Save' to save the item.</li> </ul> Click 'Save' to save the item. Cancel Currency 'Price' 'Price'                                                                                                    |     |                                   | Lead Time             |               |             |
| catalogue items.     10   Select the 'Currency' of the item from the drop down list.     11   Click 'Save' to save the item.     Iminimum of the tributes     Iminimum of tributes     Iminimum of tribu                                                                                                    |     | Populate the (Price' of the       | UNSPSC                |               |             |
| Select the 'Currency' of the item from the drop down list. Click 'Save' to save the item. Click 'Save' to save the item. Concel                                                                                                    | 9   |                                   | Contract              |               |             |
| Select the 'Currency' of the item from the drop down list. Click 'Save' to save the item. Click 'Save' to save the item.                                                                                                    | Ť   | catalogue items.                  | Pricing Type          | Fixed Price ~ |             |
| 10 Select the further of the full of the full of the full of the drop down list.   11 Click 'Save' to save the item.     9   9   11     12     13     14     15     16     17     18     19     10     10     11     12     13     14     15     15     16     17     18     19     19     10     10     10     11     12     13     14     15     16     17     18     19     19     19     19     19     19     19     10     10     10     10     10     10     11     10     10     11     12     13     14     15 <td></td> <td></td> <td>* Price</td> <td></td> <td></td>                                                                                                    |     |                                   | * Price               |               |             |
| from the drop down list.<br>Click 'Save' to save the item.<br>Click 'Save' to save the item.<br>Cancel Eave<br>Cancel Eave<br>Cancel                                                                                                    |     | Select the 'Currency' of the item | * Currency            | ZAR 🛩         |             |
| Click 'Save' to save the item.                                                                                                    |     |                                   | Savings %             |               |             |
| Click Save' to save the item.                                                                                                    | Ť.  | from the drop down list.          | Order Increment       |               |             |
| Click 'Save' to save the item.                                                                                                    |     |                                   | Minimum Order         |               |             |
| Cancel Bave                                                                                                    |     | Click 'Save' to save the item.    | Quantity              |               |             |
| Part Number      Manufacturer      Lead Time      VNSPSC      Contract      Price      * Price      * Currency ZAR      Savings %      Order Increment      Minimum Order      Quantity                                                                                                    | ш   |                                   |                       |               | Cancel Save |
| Part Number      Manufacturer      Lead Time      UNSPSC      Contract      Pricing Type     Fixed Price                                                                                                    |     |                                   | Sopplier Item A       | Attributes    |             |
| Manufacturer<br>Lead Time<br>UNSPSC<br>Contract<br>Pricing Type<br>Fixed Price<br>Price<br>Price<br>Contract<br>Price<br>Price |     |                                   |                       |               |             |
| Lead Time UNSPSC Contract Contract Pricing Type Fixed Price Price Price Currency ZAR Currency ZAR Currency ZAR Currency Currency                                                                                                    |     |                                   | 10 iliary Part Number |               |             |
| UNSPSC<br>Contract<br>Pricing Type Fixed Price<br>Price<br>Price<br>Currency ZAR<br>Savings %<br>Order Increment<br>Minimum Order<br>Quantify                                                                                                    |     |                                   | Manufacturer          |               |             |
| Contract Pricing Type Fixed Price Price Price Currency ZAR Savings % Contract Minimum Order Quantity                                                                                                    |     |                                   | Lead Time             |               |             |
| Pricing Type Fixed Price  Price Price Price Currency ZAR  Savings % Order Increment Minimum Order Quantity                                                                                                    |     |                                   | UNSPSC                |               |             |
| Price  Currency ZAR  Savings %  Order Increment  Minimum Order  Quantity                                                                                                    |     |                                   | Contract              | ~             |             |
| Currency ZAR                                                                                                    |     |                                   | Pricing Type          | Fixed Price ~ |             |
| Savings %<br>Order Increment<br>Minimum Order<br>Quantity                                                                                                    |     |                                   | * Price               |               |             |
| Order Increment Minimum Order Quantity                                                                                                    |     |                                   | * Currency            | ZAR 🛩         |             |
| Minimum Order<br>Quantity                                                                                                    |     |                                   | Savings %             |               |             |
| Quantity                                                                                                    |     |                                   | Order Increment       |               |             |
| Ψ                                                                                                    |     |                                   |                       |               |             |
| Cancel Save                                                                                                    |     |                                   | Quantity              |               | Ψ           |
|                                                                                                    |     |                                   |                       |               | Cancel Save |
|                                                                                                    |     |                                   |                       |               |             |
|                                                                                                    |     |                                   |                       |               |             |
|                                                                                                    |     |                                   |                       |               |             |

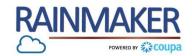

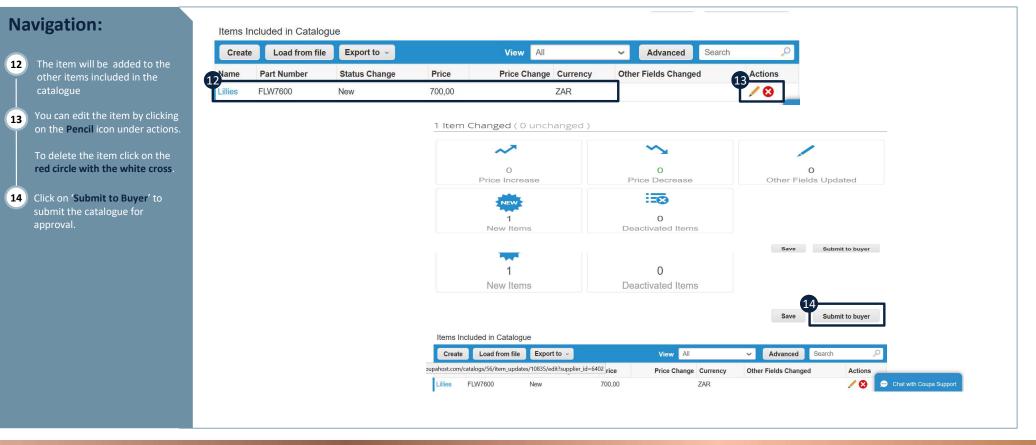

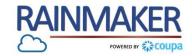

To view and manage your catalogues, login to the CSP and follow the steps below:

#### Navigation:

#### Catalogues

| 15           | You will be notified that the |
|--------------|-------------------------------|
| $\checkmark$ | catalogue was submitted to th |
|              | buyer.                        |

**16** Catalogue statuses and descriptions.

| Create Export t | 0 🗸            |                |            | View        | All 🖌  | - [ | Advanced     | Search | ı     | 5      |
|-----------------|----------------|----------------|------------|-------------|--------|-----|--------------|--------|-------|--------|
| atalogue Name   | Created Date - | Submitted Date | Start Date | Expiry Date | Status | Una | nswered Comr | nente  | Error | Action |

| Catalogue status   | Description                                                                                                    |
|--------------------|----------------------------------------------------------------------------------------------------|
| Accepted           | The catalogue has been accepted by your customer, and all the items in it are now available for purchase within Coupa.      |
| Pending Approval   | The catalogue has entered the approval process but still needs to be approved by Distell.                                   |
| Draft              | The catalogue has been created, but may be missing information necessary to send it to the customer                         |
| Error              | Something is wrong with the catalogue. Contact your customer to get the catalogue back on track                             |
| Rejected           | The catalogue has been rejected. Contact your customer to find out why, and then resubmit.                                  |
| Pending Activation | The catalogue was approved by Distell but the effective date is in future. The status will l accepted on the effective date |

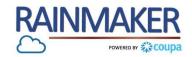

#### Below are Item change statuses and descriptions:

| Item change          | Description                                                                                             |
|----------------------|----------------------------------------------------------------------------------------------------|
| Price increase       | Total number of items in the catalogues that increased in price. New items do not appear in this count. |
| Price decrease       | Total number of items in the catalogues that decreased in price. New items do not appear in this count. |
| Other fields updated | Total number of items that were modified in a way other than a change in price.                         |
| New items            | Total number of new items included in the catalogues since the last upload or creation of new items.    |
| Deactivated items    | Total number of items that are no longer available in the catalogues or search within Coupa.            |

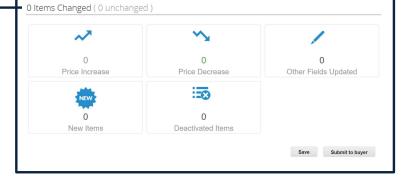

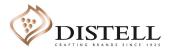

9

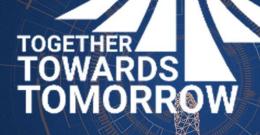

# **END- THANK YOU**

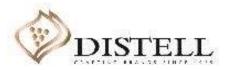

10